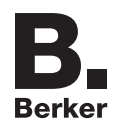

# **WLAN Access-Point UP** 4582 **WLAN Access-Point UP, PoE** 4583

## **Bedienungs- und Montageanleitung**

### **Sicherheitshinweise**

**Einbau und Montage elektrischer Geräte dürfen nur durch eine Elektrofachkraft gemäß den einschlägigen Installationsnormen, Richtlinien, Bestimmungen, Sicherheits- und Unfallverhütungsvorschriften des Landes erfolgen.**

**Gefahr durch elektrischen Schlag. Vor Arbeiten am Gerät freischalten. Dabei alle Leitungsschutzschalter berücksichtigen, die gefährliche Spannungen an das Gerät liefern. Bei Nichtbeachtung der Anleitung können Schäden am Gerät, Brand oder andere Gefahren entstehen.**

### **Geräteaufbau**

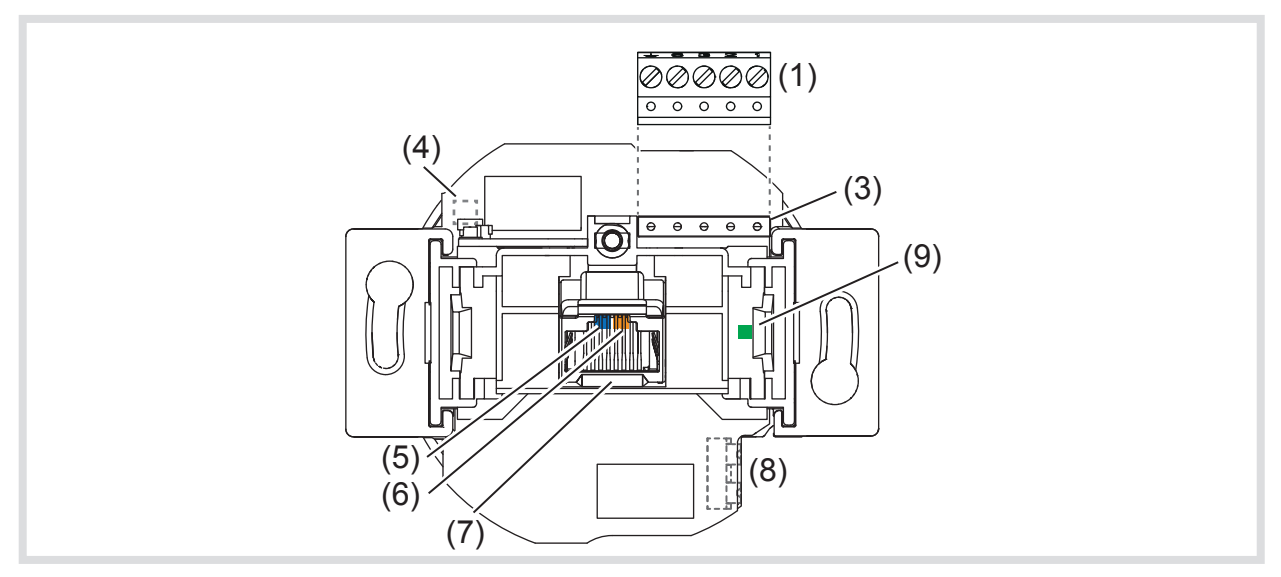

Bild 1: Frontansicht WLAN Access-Point

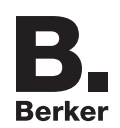

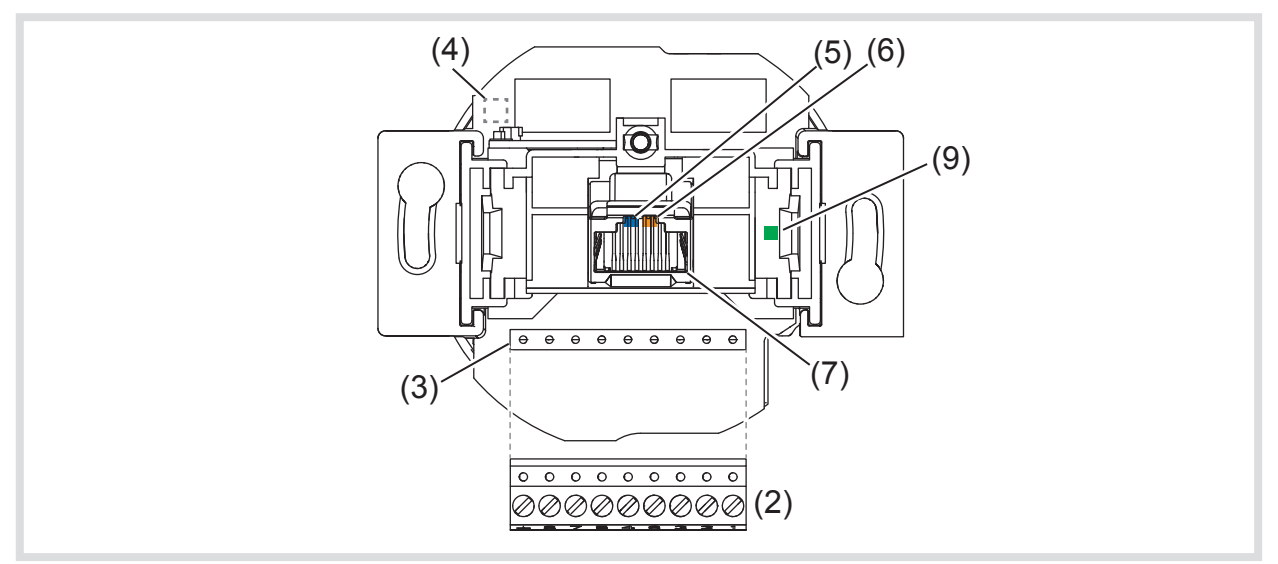

Bild 2: Frontansicht WLAN Access-Point, PoE

- (1) 5-poliger Klemmblock
- (2) 9-poliger Klemmblock
- (3) Kontaktstifte
- (4) Position Reedkontakt für Reset
- (5) blaue LED (WLAN)
- (6) orange LED (LAN)
- (7) RJ45 Buchse
- (8) Anschluss Netzspannung
- (9) grüne Kontroll-LED für die an den Klemmblock (1, 2) angeschlossene Netzwerkleitung

### **Funktion**

Der WLAN Access-Point erweitert die Nutzungsmöglichkeiten moderner Netzwerktechnologien für mobile Endgeräte bei geringer Leistungsaufnahme und Funk-Emission. Über weitere Einstellungen ist das Gerät von anderen Access-Points abgrenzbar, um Überkopplungen der WLAN-Bereiche und Einbußen bei den Datenraten zu vermeiden.

Dieses Gerät kann in drei Betriebsarten verwendet werden – und zwar als:

- **–** Zugangspunkt, Access-Point, für drahtlos kommunizierende Geräte
- **–** Repeater, um die Reichweite im WLAN-Netzwerk zu erhöhen
- **–** Client zum Anschluss an Geräte, die über keinen eigenen WLAN-Adapter verfügen.
- Ausführliche Informationen zu Konfiguration und Einstellungen sind zum Download verfügbar unter www.berker.de.

### **Bestimmungsgemäßer Gebrauch**

- **–** ausschließlich für den Betrieb im Innenbereich geeignet
- **–** Montage in Gerätedose nach DIN 49073

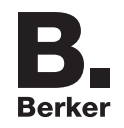

## **Bedienung**

### **LED-Anzeigen**

Zwei farbige LEDs beleuchten die RJ45-Buchse und zeigen an, in welchem Status sich die Netzwerkfunktionen des Access-Points befinden.

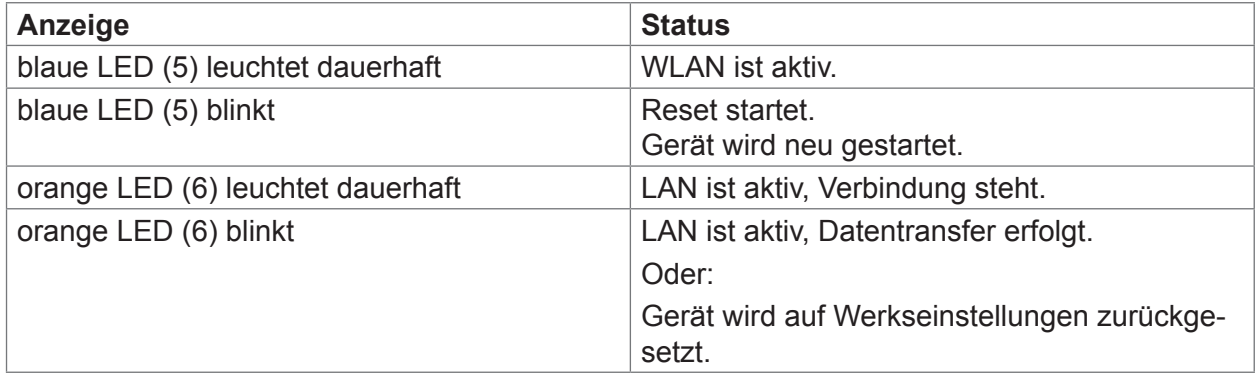

Tabelle 1: Anzeigen an den Status LEDs

### **Gerät neu starten**

Wenn das Gerät nicht einwandfrei funktioniert, kann es erforderlich sein, das Gerät neu zu starten.

■ Einen Dauermagneten für 2 .. 4 Sekunden über die Position des Reedkontakts (4) an die Abdeckung des Access-Points halten.

Der Reedkontakt am Access-Point wird ausgelöst. Die blaue LED (5) blinkt. Der Reset startet.

### **Gerät auf Werkseinstellungen zurücksetzen**

■ Einen Dauermagneten für 5 .. 10 Sekunden über die Position des Reedkontakts (4) an die Abdeckung des Access-Points halten.

Der Reedkontakt am Access-Point wird ausgelöst. Die orange LED (6) blinkt. Das Gerät startet neu und lädt die Werkseinstellungen.

**P** Wenn kein Zugriff auf den Access-Point mehr möglich ist, bitte gemäß der Konfigurationsanleitung unter www.berker.de vorgehen.

### **Informationen für Elektrofachkräfte**

### **Montage und elektrischer Anschluss**

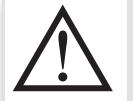

### **GEFAHR!**

**Elektrischer Schlag bei Berühren spannungsführender Teile! Elektrischer Schlag kann zum Tod führen! Vor Arbeiten am Gerät Anschlussleitungen freischalten und spannungsführende Teile in der Umgebung abdecken!**

 Das Gerät ist unbedingt in einer Höhe von 0,3 … 1,1 m zu montieren, damit die Funktionssicherheit gewährleistet ist.

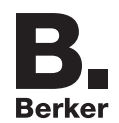

## **WLAN Access-Point (Bestell-Nr. 4582) Gerät an Spannungsversorgung anschließen**

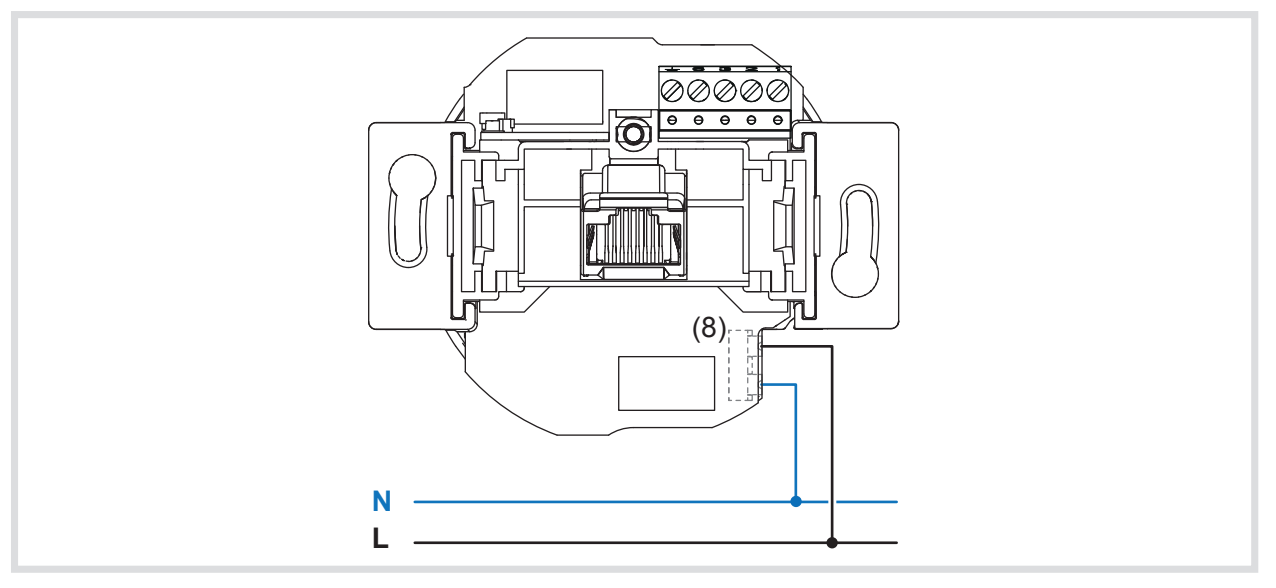

Bild 3: Anschluss Versorgungsspannung

- Stromführende Leitungen und Netzwerkkabel sind grundsätzlich getrennt voneinander zur Gerätedose zu verlegen.
- Netzkabel von unten in die Gerätedose führen.
- Kabel ausreichend abisolieren und Leitungen an den Steckklemmen (8) anschließen (Bild 3).
- **F Zum Lösen der Steckklemmen die Rastnase z. B. mit einem kleinen Schlitz-Schraubendre**her runterdrücken und die Leitungen herausziehen.
- **P Die Spannungsversorgung aktiver Komponenten, wie von diesem Gerät oder einem PC, ist** von der anderer Verbraucher zu trennen, um Störungen im Netzwerk zu vermeiden. Dazu einen eigenen Stromkreis abgesichert durch Leitungstrenn- oder Leitungsschutzschalter und zusätzlich bei Bedarf einen geeigneten Überspannungsschutz einsetzen. Stromkreis und angeschlossene Steckdosen sind eindeutig, z. B. mit **EDV**, zu kennzeichnen.

#### **Netzwerkkabel anschließen**

- Netzwerkkabel von oben in die Gerätedose führen.
- Kabel auf ca. 90 mm Länge ab Boden der Gerätedose kürzen.
- Kabel auf ca. 80 mm abisolieren. Dabei die Paarschirmung sowie Verdrillung der Paare und Adern so weit wie möglich beibehalten.
- Den äußeren Schirm S verdrillen und bei Bedarf in einer Aderendhülse (1 mm<sup>2</sup>) fixieren.
- 5-poligen Klemmblock (1) vom Gerät abziehen und die Adern entsprechend vorgegebener Farbcodierung auflegen (Tabelle 2). Nicht benötigte Adern abschneiden.
- **P Die Belegungen auf dem Klemmblock müssen mit denen des Patchfeldes im Netzwerk über**einstimmen.
- Klemmblock (1) auf die Kontaktstifte (3) stecken (Bild 4).
- Gerät in Gerätedose montieren.
- Abdeckung aufschrauben.
- Spannungsversorgung einschalten.

Gerät ist mit den Werkseinstellungen betriebsbereit. Für individuelle Einstellungen kann eine Konfiguration vorgenommen werden.

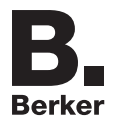

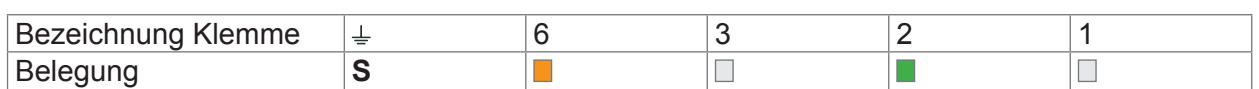

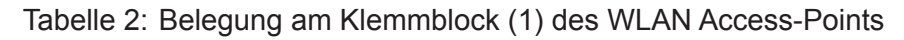

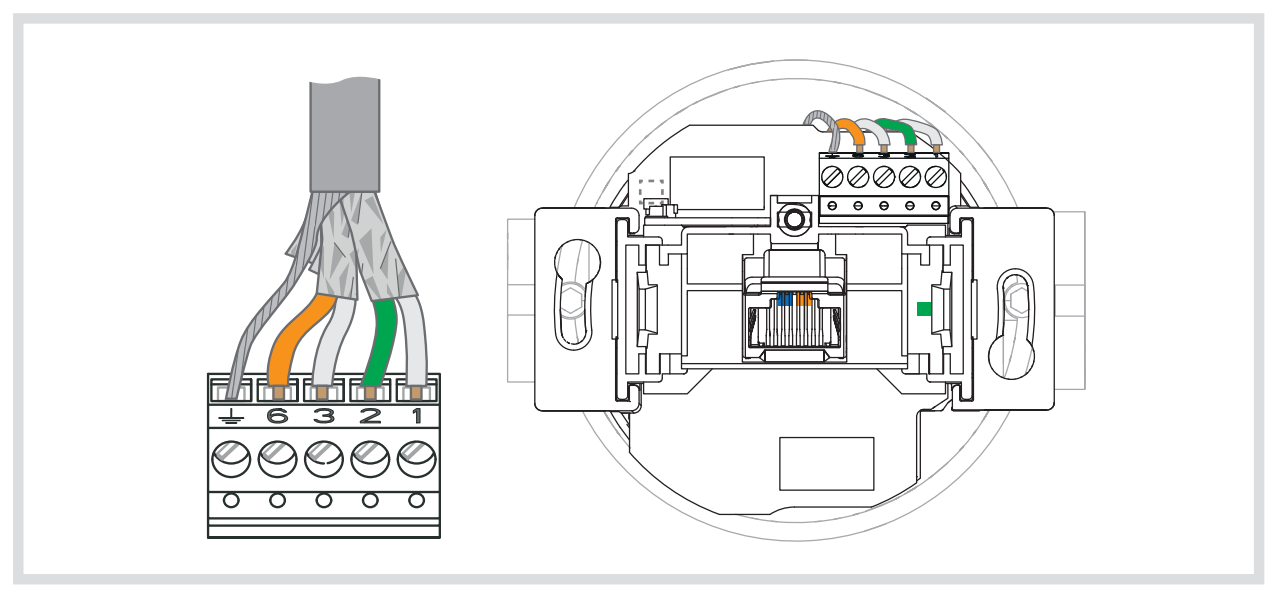

Bild 4

### **WLAN Access-Point, PoE (Bestell-Nr. 4583)**

### **Netzwerkkabel anschließen**

- Netzwerkkabel vorzugsweise von unten in die Gerätedose führen.
- Kabel auf ca. 90 mm Länge ab Boden der Gerätedose kürzen.
- Kabel auf ca. 80 mm abisolieren. Dabei die Paarschirmung sowie Verdrillung der Paare und Adern so weit wie möglich beibehalten.
- Den äußeren Schirm S verdrillen und bei Bedarf in einer Aderendhülse (1 mm<sup>2</sup>) fixieren.
- 9-poligen Klemmblock (2) vom Gerät abziehen und die Adern entsprechend vorgegebener Farbcodierung auflegen (Tabelle 3).
- **P** Die Belegungen auf dem Klemmblock (2) müssen mit denen des Patchfeldes im Netzwerk übereinstimmen.
- Klemmblock auf die Kontaktstifte (3) stecken (Bild 5).
- Gerät in Gerätedose montieren.
- Abdeckung aufschrauben.
- Gerät ist mit den Werkseinstellungen betriebsbereit. Für individuelle Einstellungen kann eine Konfiguration vorgenommen werden.

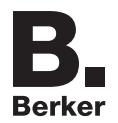

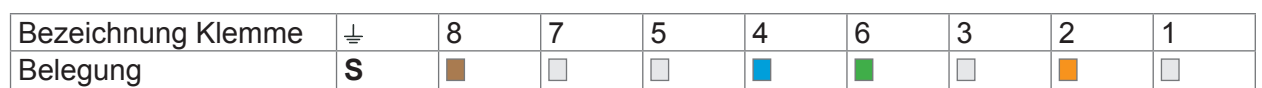

Tabelle 3: Belegung am Klemmblock (2) des WLAN Access-Points, PoE

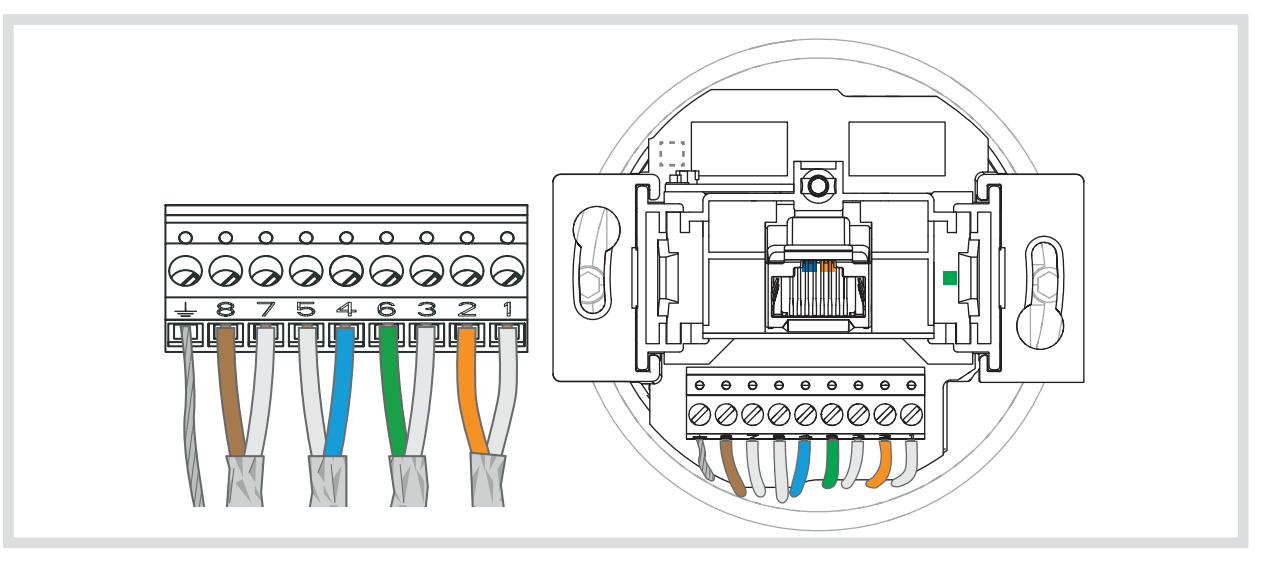

Bild 5

#### **Hinweise zur Konfiguration**

Es wird empfohlen, die Erstkonfiguration mit Patchkabel über LAN-Schnittstelle des Gerätes vorzunehmen.

- **P Die WLAN IP-Adresse des konfigurierenden Gerätes muss im Bereich 192.168.0.xxx**  $(x \ge 0 \le 255, x \ne 5)$ , Subnet: 255.255.255.0 liegen.
- Nach der Erstkonfiguration sollte unbedingt das Passwort geändert werden. Bei Änderung von Passwort oder SSID keine Leerzeichen, Zahlen oder Zeichen, wie z. B. ä, ü, ö, oder ß, verwenden.

### **Gerät über Patchkabel konfigurieren**

- Die RJ45-Buchse (7) am Access-Point über ein Patchkabel mit der LAN-Schnittstelle, z. B. eines PCs, verbinden.
- Im Internet-Browser die IP-Adresse **http://192.168.0.5** eingeben.
- Mit dem Passwort **admin** anmelden.
- Das Passwort **admin** gilt für den Auslieferungszustand. A.

#### **Gerät über WLAN konfigurieren**

- In den WLAN-Einstellungen des zur Konfiguration vorgesehenen Gerätes, wie z. B. eines Tablet-PCs, den WLAN Access-Point auswählen.
- Der Access-Point meldet sich mit dem WLAN-Namen (SSID) **Berker** im Netzwerk an.
- Mit dem WLAN-Passwort wireless123 am Access-Point anmelden.
- Im Internet-Browser die IP-Adresse http://192.168.0.5 eingeben.
- Mit dem Passwort **admin** anmelden.
- **P** Das Passwort *admin* gilt für den Auslieferungszustand.

# **Anhang**

## **Technische Daten**

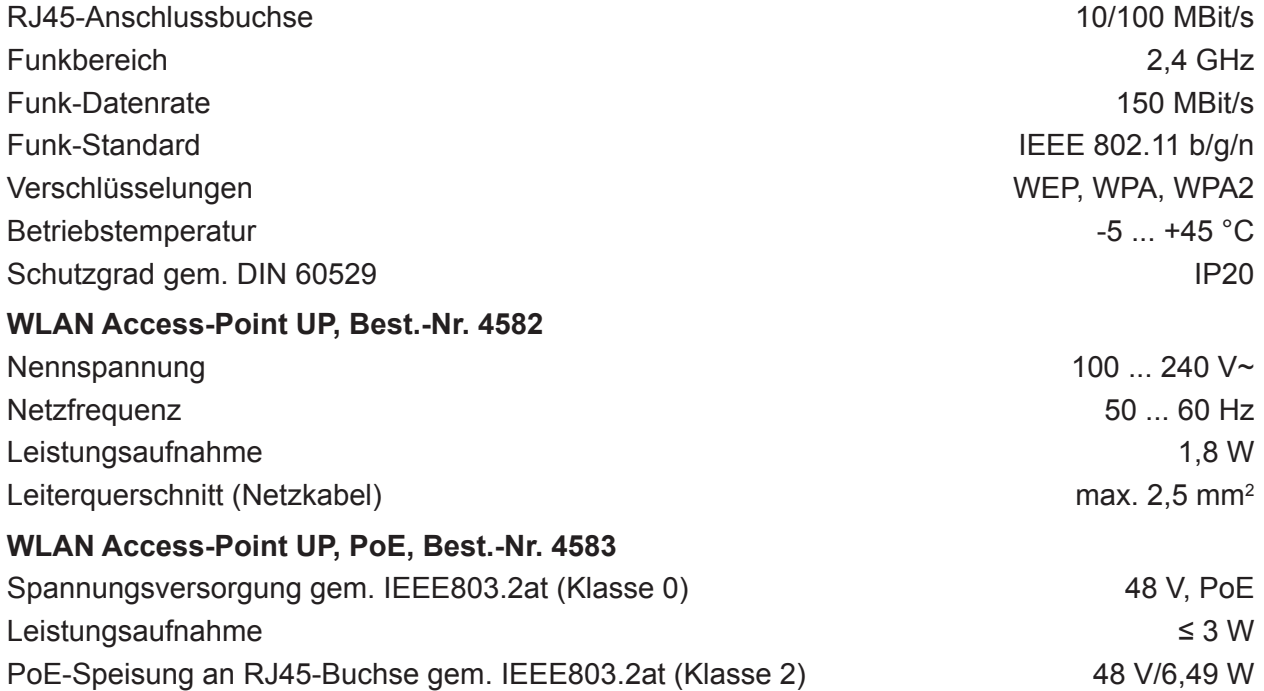

# **Gewährleistung**

Technische und formale Änderungen am Produkt, soweit sie dem technischen Fortschritt dienen, behalten wir uns vor.

Wir leisten Gewähr im Rahmen der gesetzlichen Bestimmungen.

Im Gewährleistungsfall bitte an die Verkaufsstelle wenden.

# **Herstelleradresse**

**Berker GmbH & Co. KG**  Klagebach 38 58579 Schalksmühle/Germany Telefon: + 49 (0) 23 55/905-0 Telefax: + 49 (0) 23 55/90 5-3111 berker.de

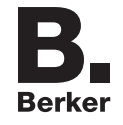